# 硅湖职业技术学院毕业论文(设计)

## 题目 简易工程账目管理系统设计与开发

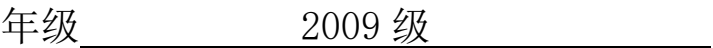

专业 计算机网络技术

姓名 祝凯旋

学号\_\_\_\_\_\_\_\_\_\_\_\_090000216

指导老师 吴海华

2012 年 4 月 30 日

## 简易工程账目管理系统设计与开发

#### 祝凯旋

【摘要】随着我国信息产业的迅速发展,企业与企业之间的竞争也越来越激烈,工程建设所涉及的资金 也越来越庞大,对工程账目进行系统化的管理已刻不容缓。工程账目管理是工程建设业务流程中十分重 要且必备的环节之一,在工程建设过程中起着相当重要的作用。现在工程涉及的金额数目的越来越多, 一般的账目管理已经不能够应付企业发展需求, 工程账目的系统化管理就越显重要,实现工程账目管理 的自动化、规范化势在必行。本文设计并实现了一个简易工程账目管理系统,包含现金账、分类账的添 加、修改功能,账目查询、打印功能等等,初步实现了工程账目的系统化管理。

【关键词】工程账目 系统管理 系统分析 系统设计 系统实现

【**Abstract**】 With the rapid growth of information industry in our country, the competition between enterprises is more and more intense, the capital involved in the engineering construction is more and more large, the project accounts need systematic management without delaying. Project account management is a very important and necessary part in engineering construction process, which plays an important role in engineering construction. Now the amount involved in engineering is increasing, the general account management has not been able to meet the needs of enterprise development, project accounts management system becomes increasingly important, auto project account management is imperative. This paper design and realize a simple project account management system, including cash account, adding to ledger, modify the cash or ledger, query, print the account, and so on. This system preliminary realize the management of the project accounts.

【Key words】 Project accounts System management Systems analysis System design System implementation

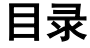

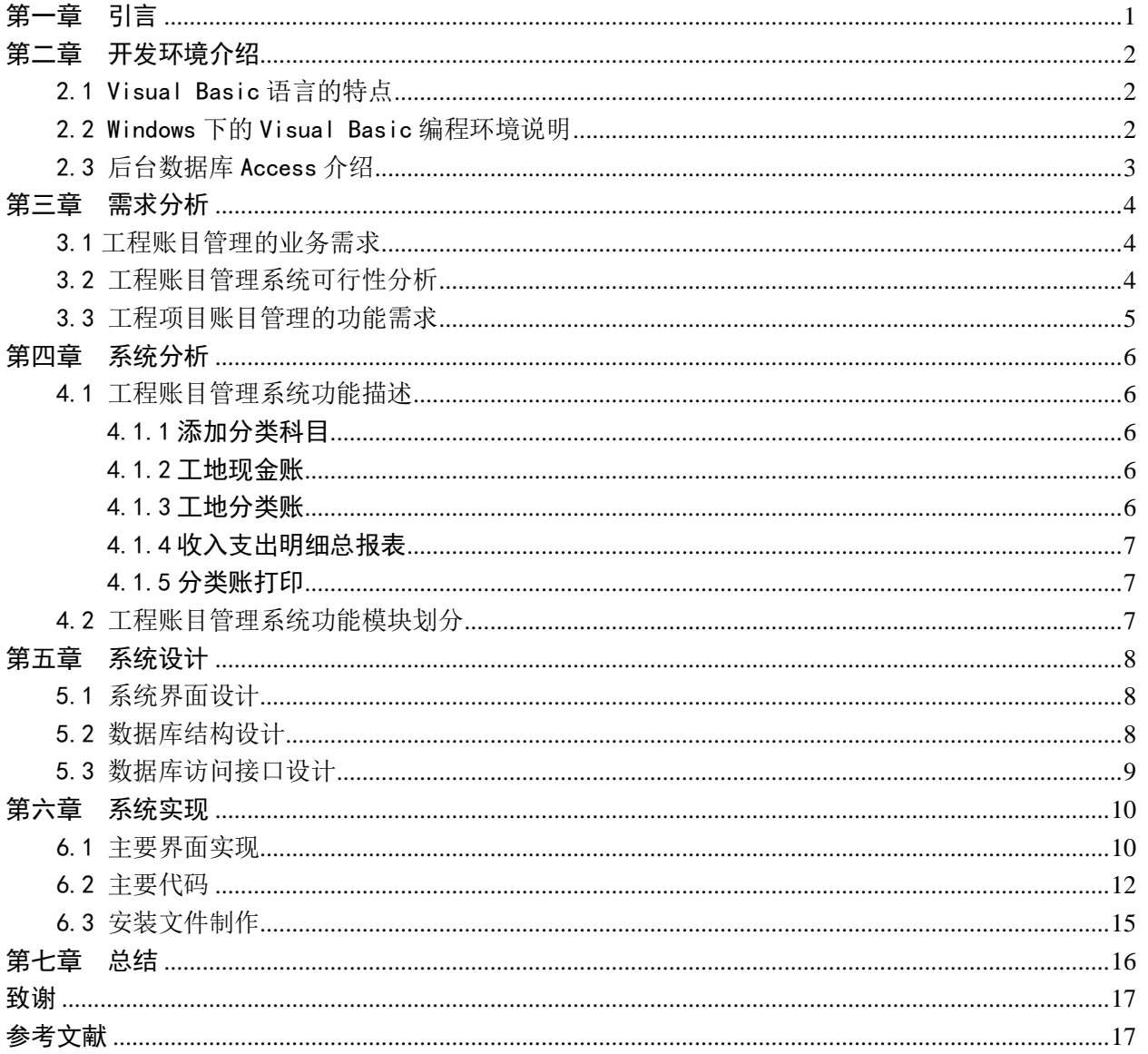

## 第一章 引言

<span id="page-3-0"></span>在工程企业中,账目往来管理是公司各项管理中最为重要,也是最为繁 琐的一部分。如今计算机与信息技术的飞速发展正在改变人们的思维、工作、 生活和学习方式,随着我国信息产业的迅速发展,工程账目管理的系统化、 计算机化,是必然的趋势。

在账目管理信息化的过程中,一般企业都是直接使用 Excel 电子表格等 软件来记账, 或者花重金购买专业的财务软件, 比如用友、金蝶软件等。前 者操作成本较低,软件也易于使用,但是对非计算机专业人员来说,想要设 计一个非常清晰并专业的电子表格实非易事;后者需要花重金购买软件,同 时需要一定的培训才能使用财务软件,对于小型的工程企业来说,又承担不 起这么多资金的先期投入。如果能有一款软件,既切合本企业的需要,又方 便使用,三则成本较低,那自然是企业迫切需要的。

本软件就是为了适应这一要求而开发的,本软件共分五个大部分,内容 全面,但不是面面俱到地罗列账务中的所有问题,而是本着实用性的原则对 内容有所取舍。此软件有很强的实用性和可用性。工程账目管理系统主要包 括:添加分类科目,分类账打印,工地现金账,工地分类账,收入支出明细 总报表。

## 第二章 开发环境介绍

## <span id="page-4-1"></span><span id="page-4-0"></span>2.1 Visual Basic 语言的特点

本次毕业设计的前台开发工具选用了 Visual Basic 6.0。开发一个软件, 首先要考虑它的实用性和可行性,其次就要考虑到用何种语言来开发,好的 语言环境能够少去一些代码编写上的弯路。

Visual Basic 是 Microsoft 公司推出的一个集成开发环境,是 Microsoft Visual Studio 系统开发工具之一,具有简单易学,功能强大,软件费用支 出低,见效快等特点。由此看来 Visual Basic 是一个很好的开发语言。

Visual Basic 之所以受到广大编程爱好者以及专业程序员的青睐, 是因 为它具有以下一些特点:事件驱动的编程方式、面向对象的程序设计思想、 交互式的开发环境、高度的可扩充性等。

#### <span id="page-4-2"></span>2.2 Windows 下的 Visual Basic 编程环境说明

Visual Basic 是一种可视化的、面向对象和采用事件驱动方式的结构化 高级程序设计语言,可用于开发 Windows 环境下的各类应用程序。它简单易 学、效率高,且功能强大可以与 Windows 的专业开发工具 SDK 相媲美。

Visual Basic 的特点:

1. 提供了好学易用的应用程序集成开发环境。在 VB 集成开发环境中, 用户可以设计界面、编写代码、调试程序,直至把应用程序编译成可执行文 件。

2. 面向对象的可视化设计工具。在 VB 应用程序开发环境,应用了面向 对象的程序设计方法(OOP): 即把程序和数据封装起来视为一个对象工具, 每个对象都是可视的。程序员在设计时只需要根据设计界面的要求,利用现 有的对象工具,直接在屏幕上设置不同的对象(如:窗口、菜单、按钮或滚 动条等),并为每个对象设置属性即可。

3. 事件驱动的编程机制。事件驱动是增强程序图形界面交互性的主要方 法。事件驱动是指利用用户的动作或行为控制程序运行的流向。用户的每一 个动作或操作行为都可产生一个事件,每个事件都可驱动一段程序的运行。

程序员只需编写响应用户动作的代码,各个动作之间不一定由联系。代码短、 易编写、易维护。

4. 结构化的程序设计语言。VB 系统提供丰富的数据类型、众多的内部函 数、子程序、事件子程序和自定义函数等模块,各个子程序模块之间可以彼 此独立,可以相互联系。形成了结构化程序结构。

5.支持多种数据库访问系统。利用数据控件或 ODBC 能够访问如下数据库 系统和电子表格: Microsoft Access: Microsoft Excel: Microsoft FoxPro 等其他数据库和电子表格。

## <span id="page-5-0"></span>2.3 后台数据库 Access 介绍

Access 是目前最流行的桌面型数据库软件之一,它是微软公司主打办公 软件 Microsoft Office 中一个极为重要的组成部分。现在它已成为世界上最 流行的桌面数据库管理系统。后来微软公司通过大量地改进,将 Access 的新 版本功能变得更加强大。不管是处理公司的客户订单数据、管理自己个人通 讯录,还是大量科研数据的记录和处理,人们都可以利用它来解决大量数据 的管理工作。

Microsoft Access 是一种关系式数据库,关系式数据库由一系列表组成, 表又由一系列行和列组成,每一行是一个记录,每一列是一个字段,每个字 段有一个字段名,字段名在一个表中不能重复。表与表之间可以建立关系(或 称关联、连接),以便查询相关联的信息。Access 数据库以文件形式保存,文 件的扩展名是 MDB。

随着微软公司对 Office 套件的不断升级,Access 数据库软件也相应得到 了完善和发展,新的技术,如 COM、ActiveX、XML 等网络技术不断的引入到 Access 中。Access 已经不是单一的桌面数据库管理软件,而是综合性的数据 库及应用集成一体化系统了。Access 提供了数据库系统所能提供的快速检索、 统计报表等功能,支持 SQL 语言,支持事务处理等。Access 数据库还给用户 提供了编写界面程序的可视化编程环境,类似 Visual basic, Access 数据库 可视化开发环境具有台 Delphi、Visual basic 、Borland C++等可视化开发 环境一样的快速开发功能。

## 第三章 需求分析

<span id="page-6-0"></span>一个软件开发的前提都要做好用户的需求分析,同时需求分析也是数据 库设计的前提,是一个项目成败的关键。

经过市场调查,我国中小企业信息化水平一直还处在比较初级的阶段, 有关统计表明,真正实现了计算机较高应用的企业在全国 1000 多万中小企业 中所占的比例还不足 10%。然而,随着我国市场条件下企业竞争压力的不断加 剧、企业组织管理观念的变革以及业务流程标准化的不断完善,企业当中实 现自动化、信息化是相当重要的。因此,工程账目管理系统给公司带来新的 管理观念的变革提供了有利的条件,企业可以对其自身有更新更快的了解, 而从现在开始选用计算机管理模式,用此管理系统进行工程账目管理,将会 带来很大的回报。

## <span id="page-6-1"></span>3.1 工程账目管理的业务需求

随着企业竞争压力的不断加剧、企业组织管理观念的变革以及业务流程 标准化的不断完善,企业当中实现自动化、信息化是相当重要的。

工程账目管理系统一旦开发成功,投入运行后,所有的信息(进出账、 客户名称、账目名称、账务资料等)都将录入计算机进行管理。可以对整体 的数据有一个宏观的掌控,同时不仅实现了数据的完整性,还在信息的修改、 查询等方面节省财力,提高效率。

工程账目管理系统对于企业的发展也有着重要的作用,给公司带来新的 管理观念的变革提供了有利的条件,企业可以对其自身有更新更快的了解, 而从现在开始选用计算机管理模式,用此管理系统进行工程账目管理的综合 业务的管理,将会带来很大的回报。

## <span id="page-6-2"></span>3.2 工程账目管理系统可行性分析

使用工程账目管理系统,对企业而言,可以明显提高对账目的管理效率, 而软件的开发成本也只有软件开发费用一次性投入、少量的维护费用和必须 的计算机配置费用,因此,从成本和效益上分析,实现本系统是可行的。

## <span id="page-7-0"></span>3.3 工程项目账目管理的功能需求

对于小型的工程企业来说,工程账目系统的实用性是最重要的,不要求 面面俱到,只需要满足最基本的收入、支出、现金账、分类账的记录,以及 随时可以查询或打印报表的能力。因此,本系统应着重考虑基本业务流程的 设计。

## 第四章 系统分析

<span id="page-8-0"></span>本章对软件的功能进行具体分析。

### <span id="page-8-1"></span>4.1 工程账目管理系统功能描述

工程账目系统的实用性是最重要的,不要求面面俱到,只需要满足最基 本的收入、支出、现金账、分类账的记录,以及随时可以查询或打印报表的 能力。据此,本工程账目管理系统主要可以实现以下的账目管理功能:添加 分类科目的管理,工地现金账管理,工地分类账管理,收入支出明细总报表 查询,分类账打印功能。

## <span id="page-8-2"></span>4.1.1 添加分类科目

这一部分用来进行账目分类的管理。工地支出需要分类记载,以便随时 掌控企业的经费支用情况,加以调整。例如:办公经费、安全设备、工人工 资等等,可以照此分类。具体功能包括: 增加分类编号和分类科目, 保存和 删除分类科目等等。

### <span id="page-8-3"></span>4.1.2 工地现金账

这一部分用来记录工地现金账明细,每笔费用都有凭证编号、记录日期、 支出说明等,以便后期查询。现金账分为"已分类"和"未分类"两种,现 金账中的每笔支出费用都应该分类到各种分类科目中,例如:办公经费、安 全设备、工人工资等等,可以照此分类。而收入费用则不必分类。

本部分具体功能包括: 增加现金账,现金账修改, 添加分类账, 现金账 删除功能。同时,可以根据时间和分类科目查询现金账。

## <span id="page-8-4"></span>4.1.3 工地分类账

这一部分用来对已分类的现金账进行查询,同时可以添加支票类的账目。 因为支票支付时,一般是公司代替项目部用支票来支付一笔较大的费用,这 笔费用不属于现金支出部分,所以要分开记载。

本部分具体功能包括:增加支票分类账,分类账修改,分类账删除功能。 同时,可以根据分类科目和时间查询分类账。

### <span id="page-9-0"></span>4.1.4 收入支出明细总报表

在收入支出明细总报表中归纳账目的收入明细,账目的支出明细。现金 总收入,现金总支出,现金结存等数字也可直接显示。

## <span id="page-9-1"></span>4.1.5 分类账打印

工地负责人需要查看本工地费用时,一般不愿意对着电脑仔细查看,因 此本软件需要添加打印功能。打印分为两种情况:一是根据分类科目归纳以 后打印,这样可以直接看到每种科目所花的费用;二是详细的打印出每笔费 用,这种打印方式在必要时可以使用。打印之前还可以进行打印预览,支持 总支出报表打印,总账打印预览等等。

## <span id="page-9-2"></span>4.2 工程账目管理系统功能模块划分

工程账目管理系统是由添加分类科目、工地现金账、工地分类账、收入 支出明细总报表和分类账打印组成。模块划分如图 4.1 所示:

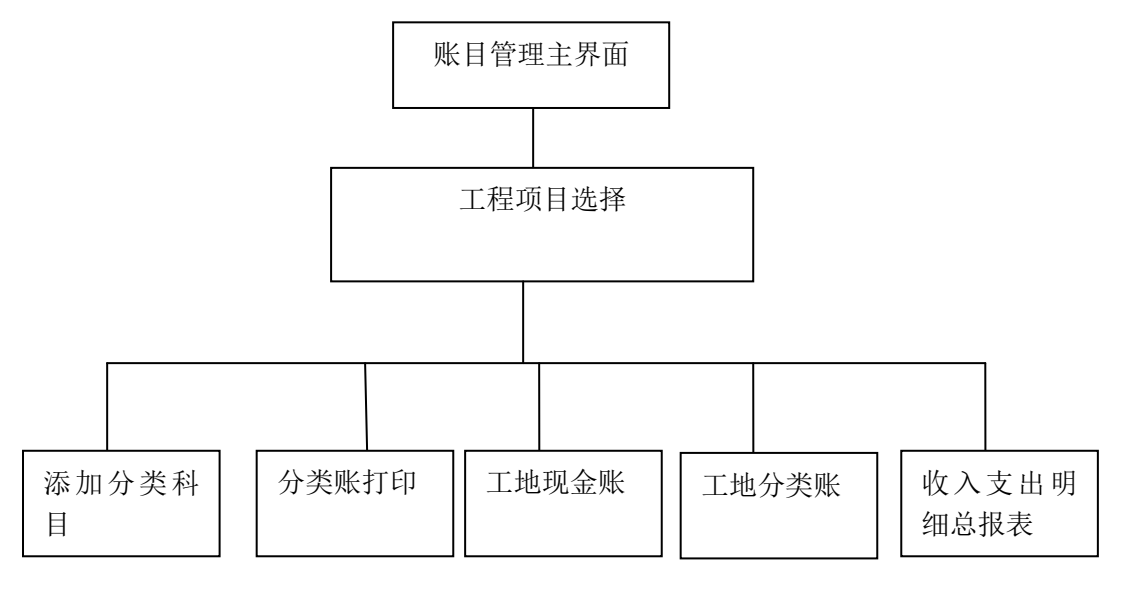

图4.1 系统模块划分图

## 第五章 系统设计

## <span id="page-10-1"></span><span id="page-10-0"></span>5.1 系统界面设计

设计本系统界面时,使用 Visual Basic 6.0 进行设计;在需要显示列表 的地方,使用 Spread 6.0 进行设计;设计打印界面时,采用 ActiveReports 2.0 进行报表设计。

用户启动应用程序时,首先进入登陆界面,选择要操作的工程。系统将 根据用户所选的工程分别引导用户进入不同的工程账目管理的界面。

## <span id="page-10-2"></span>5.2 数据库结构设计

设计本系统数据库时,使用 Access 进行设计。

现根据上文提到的系统的各种功能要求,设计系统所需的数据库。系统 要用到的数据库应包含如下几个表:分类目录、分类帐、工地目录、现金帐 等。

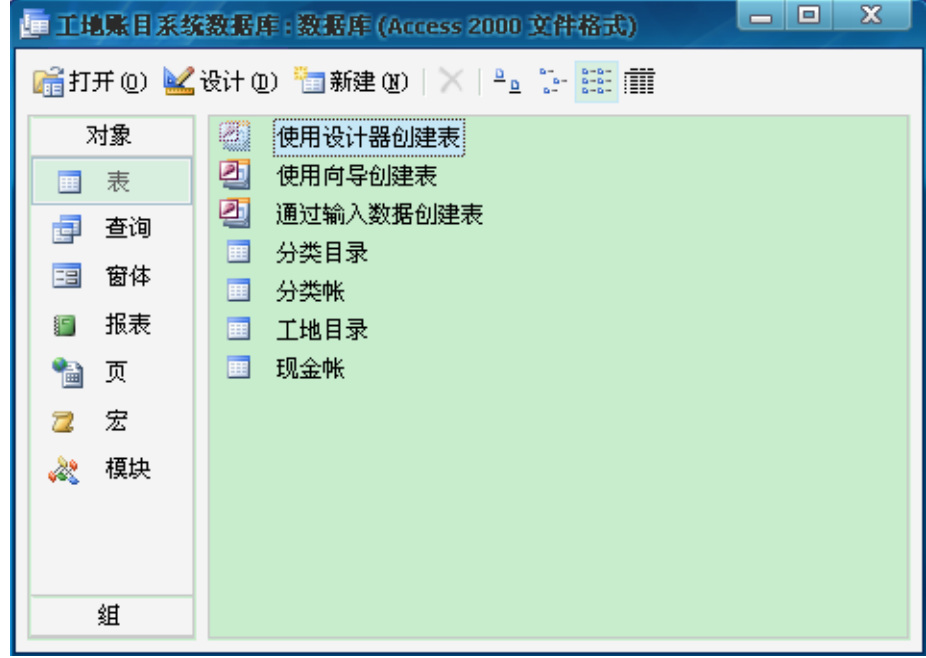

图 5.1 数据库设计视图

具体表格的数据模式如下:

表 5-1 【分类目录】数据模式

| .    |                          |      |
|------|--------------------------|------|
| 字段名称 | 数据类型                     | 字段大小 |
| 分类编号 |                          | 4    |
| 分类科目 | $\overline{\mathcal{A}}$ | 50   |

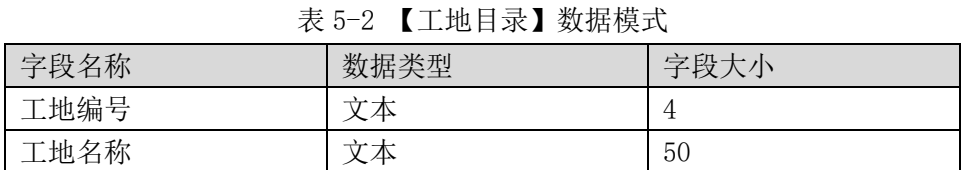

表 5-3 【分类帐】数据模式

| 字段名称 | 数据类型  | 字段大小 |
|------|-------|------|
| 工地编号 | 文本    | 4    |
| 分类编号 | 文本    | 4    |
| 凭证编号 | 文本    | 5    |
| 时间   | 日期/时间 |      |
| 摘要   | 文本    | 100  |
| 支出金额 | 货币    |      |
| 是否支票 | 文本    |      |

表 5-4 【现金帐】数据模式

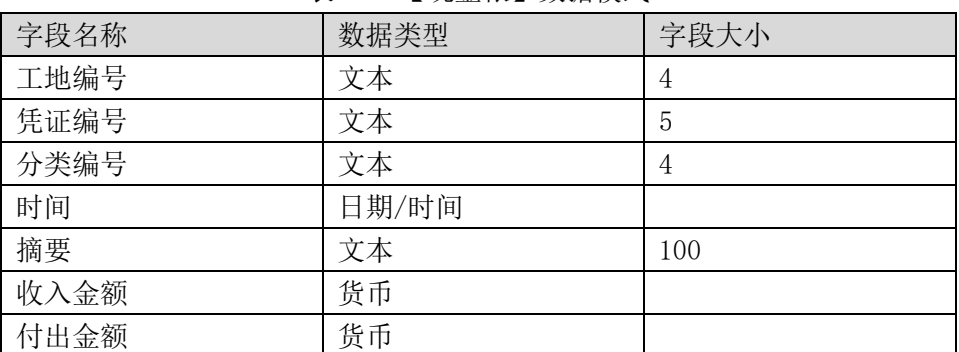

## <span id="page-11-0"></span>5.3 数据库访问接口设计

ActiveX Data Objects (ADO) 是微软最新的数据访问技术,是一个用于 存取数据源的 COM 组件。它提供了编程语言和统一数据访问方式 OLE DB 的一 个中间层。它被设计用来同新的数据访问层 OLE DB Provider 一起协同工作, 以提供通用数据访问(Universal Data ACCESS)。OLE DB 是一个低层的数据 访问接口,用它可以访问各种数据源,包括传统的关系型数据库,以及电子 邮件系统及自定义的商业对象。

## 第六章 系统实现

## <span id="page-12-1"></span><span id="page-12-0"></span>6.1 主要界面实现

工程账目管理系统初始窗体界面如图 6.1 和图 6.2。

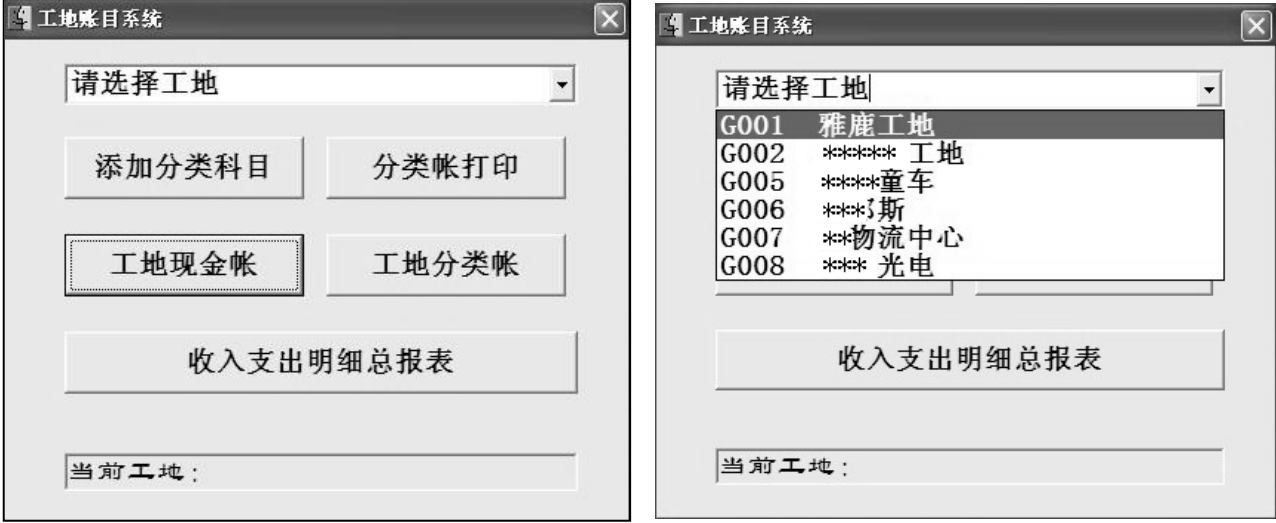

添加分类科目界面如图 6.3。

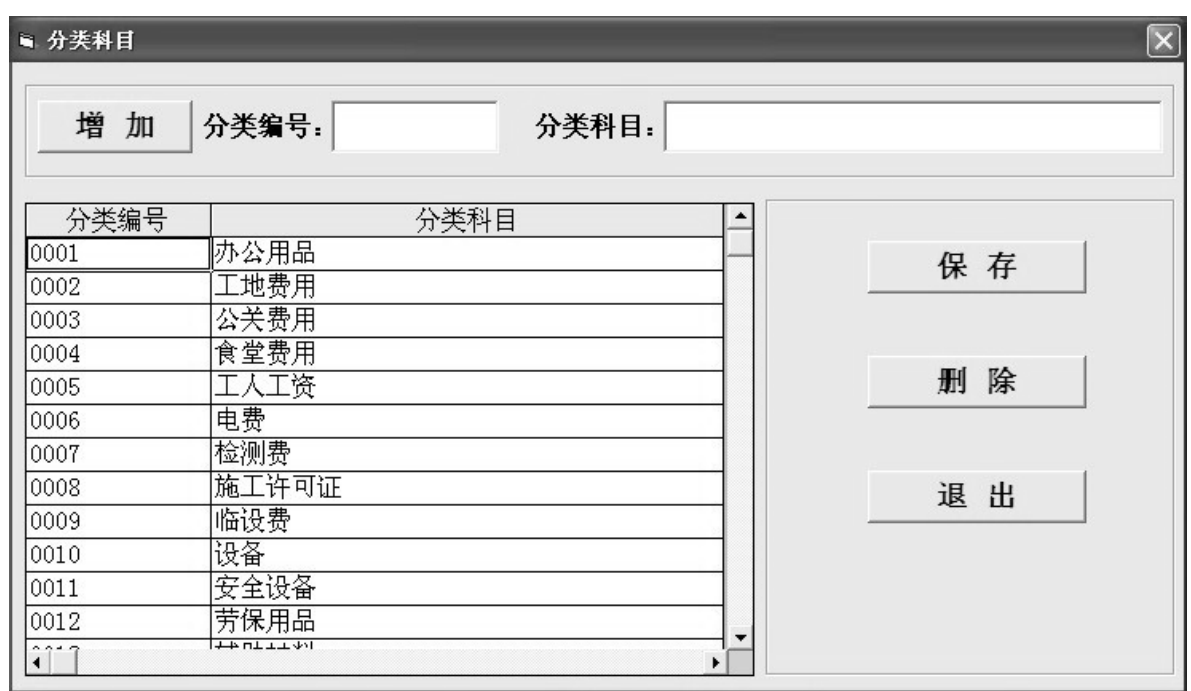

图 6.3 添加分类科目界面

图 6.1 工程账目管理系统软件主界面截图 图 6.2 工程账目管理软件主界面选择工程

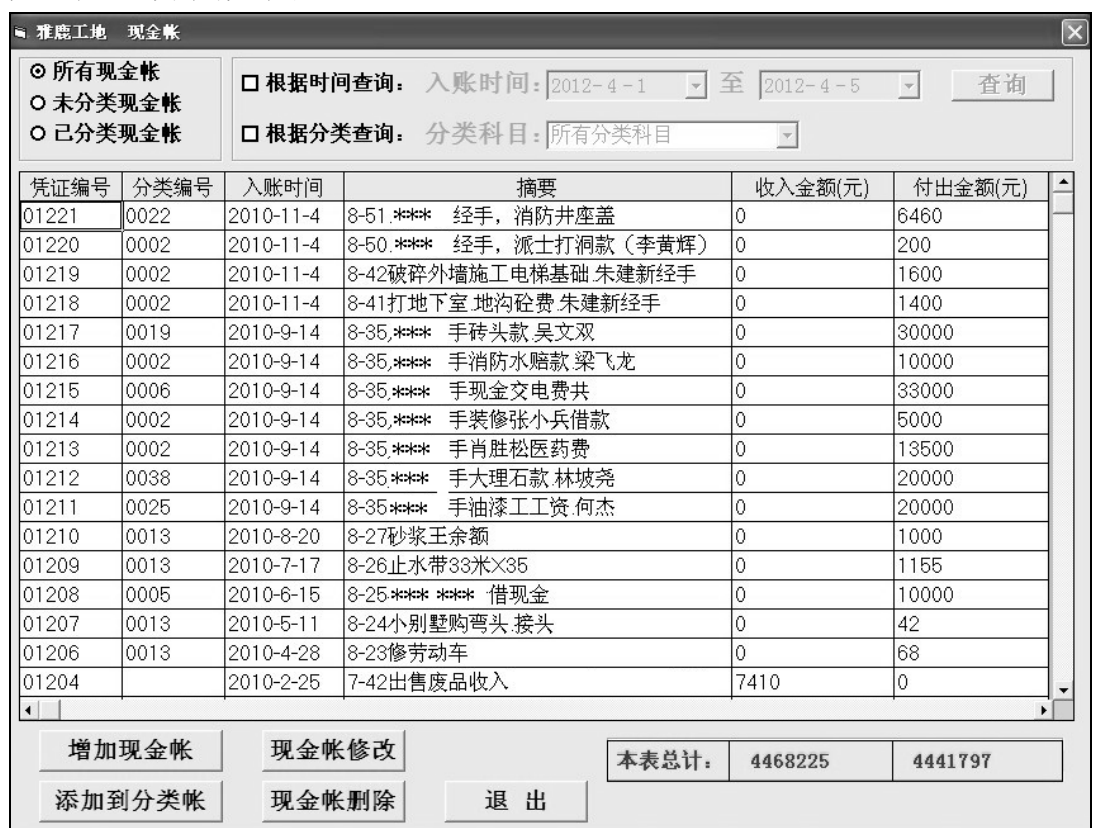

现金账主界面如图 6.4。

图 6.4 现金账主界面

分类账主界面如图 6.5。

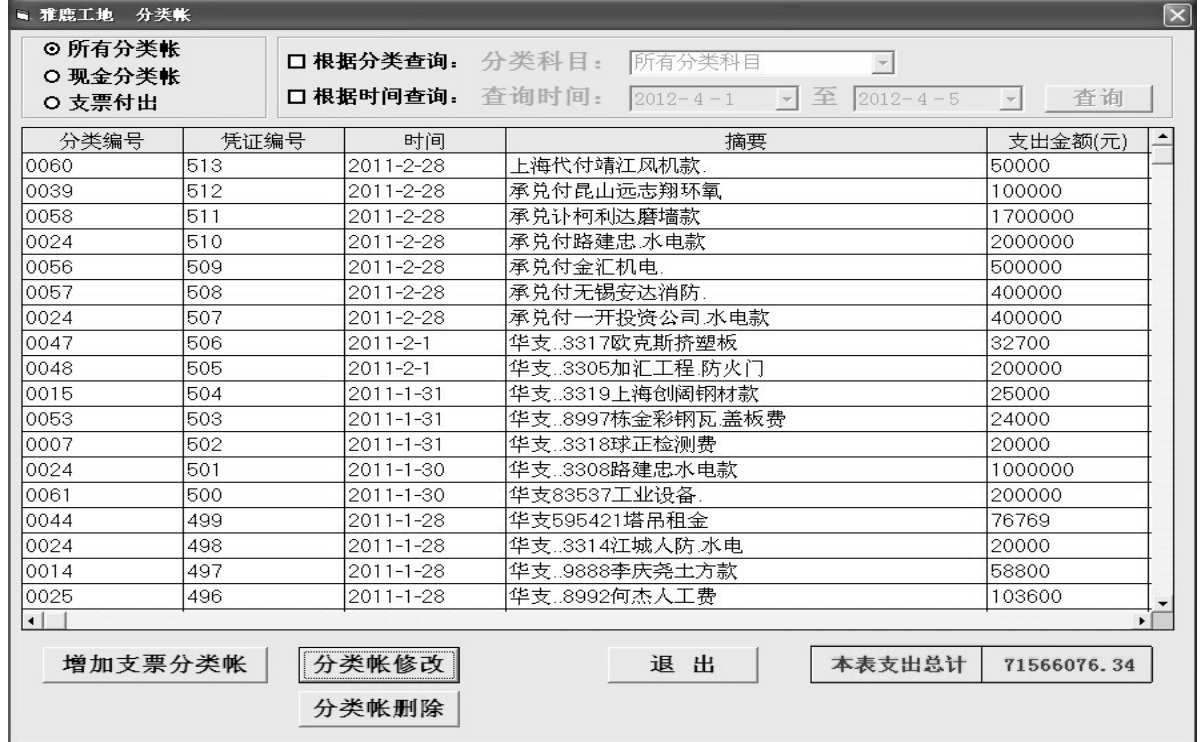

图 6.5 分类帐主界面

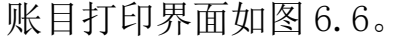

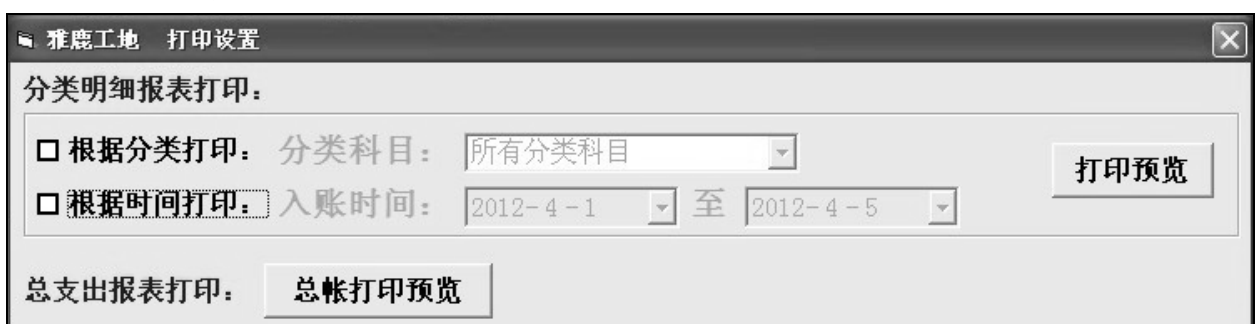

图 6.6 分类账打印界面

收入支出明细界面如图 6.7。

图 6.7 收入支出明细界面

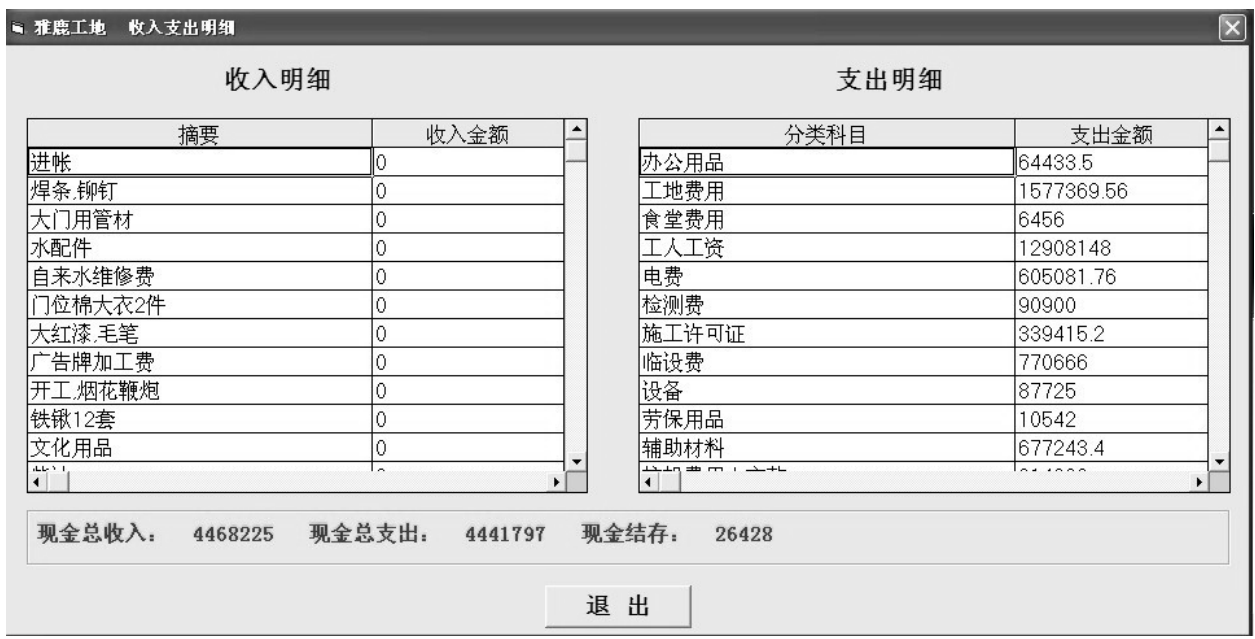

## <span id="page-14-0"></span>6.2 主要代码

1、数据库连接模块代码如下: Public conn As New ADODB.Connection Public cmd As New ADODB.Command Public rs As New ADODB.Recordset Public strSQL As String Public current\_gdid As String Public SQLSource As String 'Public current\_flid As String Public Sub Connection() conn.ConnectionString = "Provider=Microsoft.Jet.OLEDB.4.0;Data Source=E:\工地账目系统数据

```
库.mdb;Persist Security Info=False"
     conn.Open
End Sub
Public Sub SQLExec()
     rs.Open strSQL, conn, adOpenDynamic, adLockOptimistic
End Sub
Public Sub Disconnect()
     conn.Close
    Set conn = NothingEnd Sub
```
### 2、工程选择窗口代码如下:

```
Private Sub cmd_print_Click()
     If Combo1.Text = "请选择工地" Then
         MsgBox "请先选择工地!"
         Exit Sub
     End If
     Frm_print.Show 1
End Sub
```

```
Private Sub cmdFLZ_Click()
     If Combo1.Text = "请选择工地" Then
         MsgBox "请先选择工地!"
         Exit Sub
     End If
     Frm_flz.Show 1
End Sub
```

```
Private Sub Combo1_Click()
    Label1.Caption = "当前工地: " & Space(2) & Combo1.Text
    current\_gdid = Mid(Combol.Text, 1, 4)End Sub
```

```
Private Sub Command1_Click()
     If Combo1.Text = "请选择工地" Then
         MsgBox "请先选择工地!"
         Exit Sub
     End If
     frm_xjz.Show 1
```
#### End Sub

```
Private Sub Command2_Click()
     If Combo1.Text = "请选择工地" Then
        MsgBox "请先选择工地!"
        Exit Sub
```

```
 End If
     Frm_srzcmx.Show
End Sub
Private Sub Command3_Click()
     Frm_tjflkm.Show 1
End Sub
Private Sub Form_Load()
    current \text{gdid} = 0 Connection
     strSQL = "select * from 工地目录"
     SQLExec
     While Not rs.EOF
          Combo1.AddItem rs("工地编号") & Space(2) & rs("工地名称")
          rs.MoveNext
     Wend
     Disconnect
End Sub
```

```
3、将现金账添加到分类账的部分代码如下:
Private Sub cmdTJFL_Click()
     Dim flbh, pzbh, zy As String
     Dim sj As Date
     Dim fcje As Double
    If Trim(Spread1.Text) = "" Then MsgBox "请先选择现金帐!"
         Exit Sub
     Else
         Spread1.Row = Spread1.ActiveRow
        Spread1.Col = 3If Trim(Spread1.Text) \sim "" Then
             MsgBox "该现金帐已经分类!"
             Exit Sub
         Else
             Spread1.Row = Spread1.ActiveRow
            Spread1.Col = 6If Trim(Spread1.Text) < 0 Then
                 MsgBox "此项是收入款,不应该添加到分类帐!"
                Exit Sub
             Else
                 Frm_dykm.Show 1
                 Spread1.Row = Spread1.ActiveRow
                Spread1.Col = 2
```

```
pzbh = Trim(Spread1.Text)Spread1.Col = 3flbh = Trim(Spread1.Text)If Trim(fibh) \ll  "" Then
                              Connection
                              strSQL = "update 现金帐 set 分类编号='" & Trim(flbh) & "' where 工地编号
= "' & current_gdid & "' and 凭证编号= "' & Trim(pzbh) & ""
                             SOLExec
                             Set rs = \text{Nothing} strSQL = "select 工地编号,分类编号,凭证编号,时间,摘要,付出金额 from 
现金帐 where 工地编号=" & current_gdid & "' and 凭证编号=" & Trim(pzbh) & ""
                             SOLExec
                              If Not rs.EOF Then
                                    flbh = Trim(rs("分类编号"))
                                   pzbh = Trim(rs(" <br>
<math>flim(fis) <br>
flim(fis) flim(fis) flim(fis) flim(fis) flim(fis) flim(fis) flim(fis) flim(fis) flim(fis) flim(fis) flim(fis) flim(fis) flim(fis) flim(fis) flim(fis) flim(fis) flim(fis) flim(fis) flim(fis) flim(fis) flim(fis) flim(fis) flim(fis) flim(fis) flim(fis)si = rs("时间")
                                   zy = Trim(rs("摘  )) fcje = rs("付出金额")
                                   Set rs = \text{Nothing}strSQL = "insert into 分类帐 values(" & current_gdid & "'," & Trim(flbh)
& "','" & Trim(pzbh) & "',#" & sj & "#,'" & Trim(zy) & "'," & fcje & ",'0')"
                                   SOLExec
                              End If
                              Disconnect
                        End If
                  End If
            End If
      End If
End Sub
```
### <span id="page-17-0"></span>6.3 安装文件制作

工程账目管理系统采用 Setup Factory 制作安装程序, Setup Factory 是 一个强大的安装程序制作工具。它提供了安装制作向导界面,即使你对安装 制作不了解,也可以生成专业性质的安装程序。可建立快捷方式,也可直接 在 Windows 系统的注册表加入内容,还能在 Win.ini 和 System.ini 内加 入设定值,更可以建立反安装选项等等。它内附的向导可以一步步地带领您 做出漂亮又专业的安装程序。

## 第七章 总结

<span id="page-18-0"></span>在本系统的开发过程中,由于本人是初次开发软件,在知识、经验方面 都存在着不足。另外,在整个开发的过程中,时间也比较仓促。因此,该系 统必然会存在一些缺陷和不足。因为对工程账目管理的整个流程不够熟悉, 在需求分析时未能做到完全满足用户的需求。由于时间仓促,加之水平有限, 软件中的缺点和不足之处在所难免, 敬请读者提出宝贵意见和建议。

尽管本管理系统存在着很多不足,但其功能全面、易于日后程序更新、 数据库管理容易、界面友好、操作方便、效率高、等优点是本管理系统所必 需的。本系统是企业在日常账目管理中必不可少的管理软件,通过开发这个 系统,笔者了解了基本的项目开发流程,开发期间掌握的知识巩固了我对 Visual Basic 的认识。笔者在这次毕业设计中最大的收获并不是掌握了这几 个开发工具的使用方法,而是学会了软件设计的系统思维方法,并体会到了 同学之间相互帮助的精神。

总之, 这次毕业设计还是比较成功的, 基本满足了任务书上的要求, 更 重要的是经过这次设计,基本掌握了开发设计、课题研究的主要流程,包括 资料的收集、方案的选择、具体各部分的细化、以及学术论文的撰写等等, 这些都将对今后的工作起到重要的指导作用。

#### 致谢

<span id="page-19-0"></span>在论文即将完成之际,回顾紧张但又充实的学习和开发过程,本人在此 向所有关心我的及帮助我的老师和同学们致以最真诚的感谢。

通过本次毕业设计,让我熟练地掌握了制作程序的一些流程及规划,在 此,我衷心地感谢指导老师,在毕业设计的过程中,给我提出了很多宝贵的 意见,指出了设计中存在的不足。正是在她的耐心细致的指导下,系统设计 才能进行地如此顺利,也为以后的编程工作节省了许多宝贵的时间。在吴老 师的指导下,我对数据库的设计流程有了一个整体的掌握,学会了数据库设 计方法的同时也学会了更多的知识。在撰写论文阶段,吴老师几次审阅我的 论文,提出了许多宝贵意见,没有她的指导,我就不能较好的完成课题设计 的任务。

另外,我还要感谢在这几年来对我有所教导的老师,他们孜孜不倦的教 诲不但让我学到了很多知识,而且让我掌握了学习的方法,更教会了我做人 处事的道理,在此表示感谢。

#### 【参考文献】

<span id="page-19-1"></span>[1]林陈雷. Visual Basic6.0 人民邮电出版社 2005 [2]龚沛曾. 面向对象程序设计系列教材 高等教育出版社 2005 [3]徐红. Visual Basic 可视化程序设计 人民邮电出版社 2006